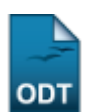

## **Consultar Habilitações**

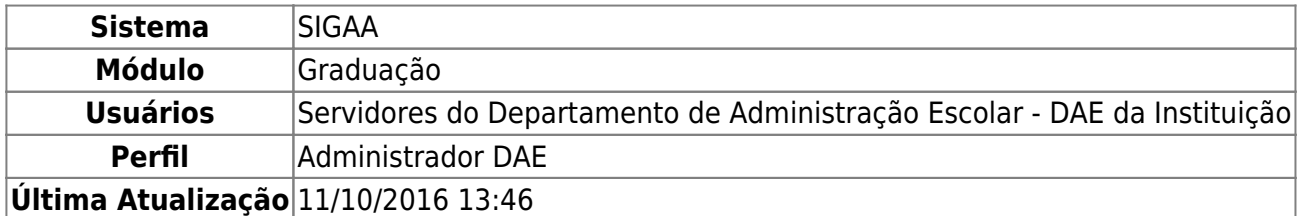

Esta funcionalidade permite que o usuário realize uma consulta pelas habilitações registradas para os cursos de Graduação da Instituição.

Para realizar esta operação, acesse o SIGAA → Módulos → Graduação → Consultas → Consultas Gerais → Habilitações.

A página a seguir, onde é possível realizar a Busca por Habilitações de um curso de graduação, será prontamente exibida:

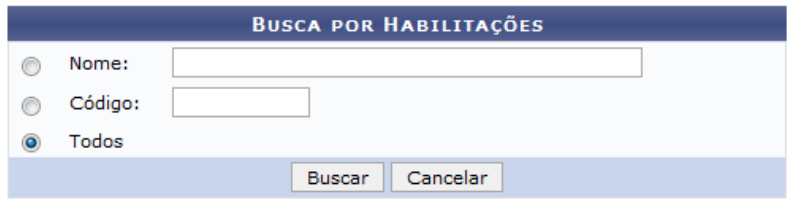

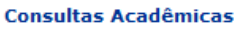

Na tela acima, indique o Nome ou o Código da habilitação que deseja consultar ou selecione a opção Todos se desejar visualizar a lista com todas as habilitações disponíveis na Instituição.

Como exemplo, selecionaremos a opção Todos.

Caso desista da busca, clique em *Cancelar* e confirme a desistência na janela que será exibida posteriormente.

Se desejar retornar à página principal do módulo, clique em **Consultas Acadêmicas**. Esta opção será válida sempre que for disponibilizada pelo sistema.

Após informar seus critérios de busca, clique em *Buscar* para prosseguir com a operação. A Lista de Habilitações Encontradas será apresentada no seguinte formato:

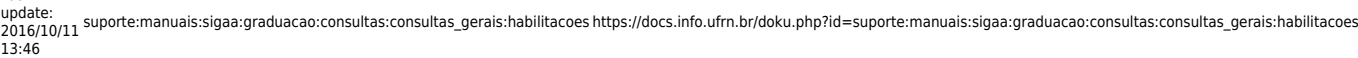

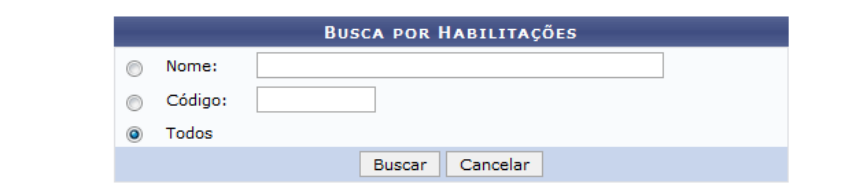

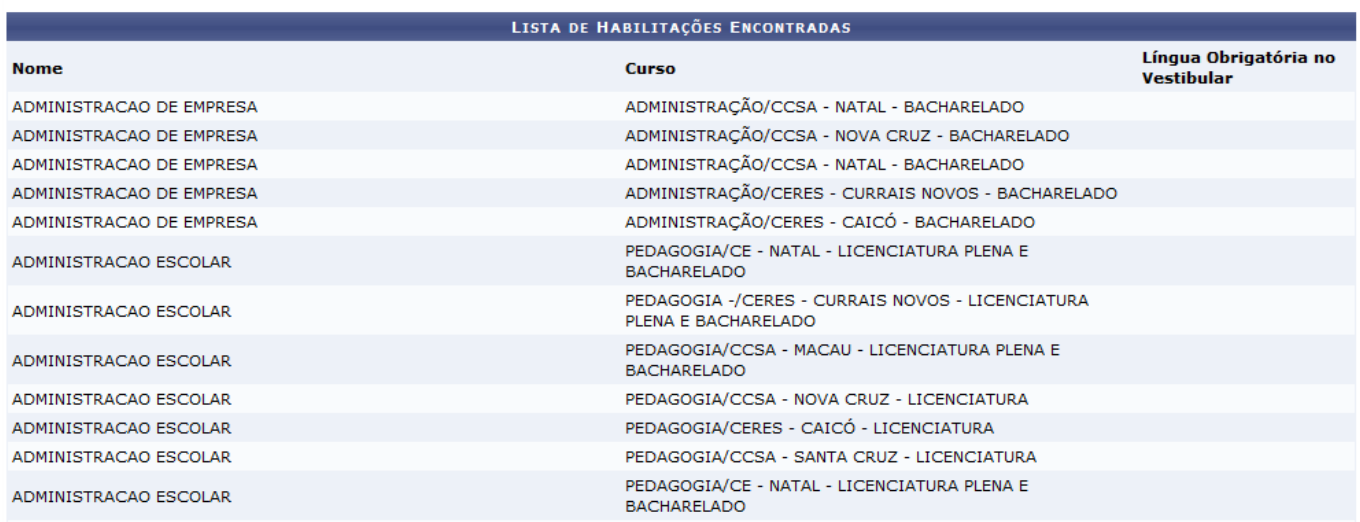

## **Bom Trabalho!**

## **Manuais Relacionados**

- [Consultas de Componentes Curriculares](https://docs.info.ufrn.br/doku.php?id=suporte:manuais:sigaa:graduacao:consultas:consultas_gerais:componentes_curriculares)
- [Consultar Cursos](https://docs.info.ufrn.br/doku.php?id=suporte:manuais:sigaa:graduacao:consultas:consultas_gerais:cursos)
- [Consultar Turmas](https://docs.info.ufrn.br/doku.php?id=suporte:manuais:sigaa:graduacao:consultas:consultas_gerais:turmas)

[<< Voltar - Manuais do SIGAA](https://docs.info.ufrn.br/doku.php?id=suporte:manuais:sigaa:graduacao:lista)

From: <https://docs.info.ufrn.br/>-

Permanent link: **[https://docs.info.ufrn.br/doku.php?id=suporte:manuais:sigaa:graduacao:consultas:consultas\\_gerais:habilitacoes](https://docs.info.ufrn.br/doku.php?id=suporte:manuais:sigaa:graduacao:consultas:consultas_gerais:habilitacoes)**

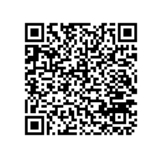

Last update: **2016/10/11 13:46**